## **Premiers pas avec ICONDESK 4.4**

## **Répondre à un message**

L'option Répondre (Reply) peut être activée à partir de la fenêtre Boîte aux lettres (Mail Manager) ou de la fenêtre Consultation (Browse).

Pour répondre à un message:

O Choisissez le message désiré.

O Choisissez Message, Répondre (Message, Reply) OU cliquez sur le bouton Répondre (Reply) de la Barre d'outils.

La boite de dialogue Répondre (Reply) apparait.

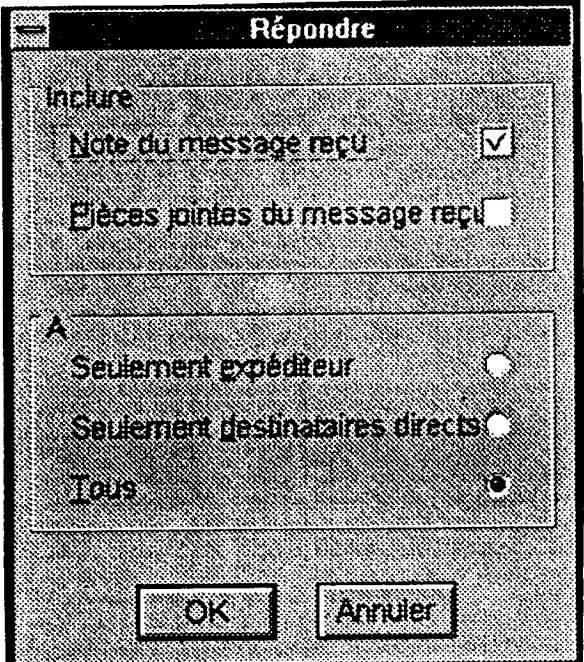

• Choisissez les paramètres désirés et cliquez sur **OK.** (Consultez également l'article « Surabondance de messages électroniques », en page 5). La fenêtre Composer un Message (Compose Message) apparaît.

Nota: Si le paramètre « inclure note du message reçu » est choisi, une ligne horizontale apparait au-dessus de la note originale.

- O Si nécessaire, modifiez l'en-tête du message (sujet, adresse).
- O Rédigez la réponse dans la zone **Note.**
- O Choisissez **Message, Envoyer (Message, Send)**  OU choisissez l'icône **Envoyer (Send)** de la Barre d'outils.

Une copie du message est envoyée au dossier **Boite d'envoi (Outbox).** 

## Les ateliers sur le SIGNET à l'administration centrale Un vrai succès

Des ateliers sur le SIGNET sont donnés à l'AC depuis octobre 1992. Depuis, plus de 1 000 employés ont. assisté à au moins un atelier; en fait, certaines personnes ont suivi 15 ateliers, et d'autres plus de 30. Imaginez combien plus efficaces elles sont!

Au nom de la Direction des services aux clients du SIGNET (STC), je tiens à remercier tous ceux et celles qui se sont donné la peine d'assister à ces séances de formation. Votre appui est fort apprécié.

J'aimerais mentionner notamment certains habitués des ateliers :

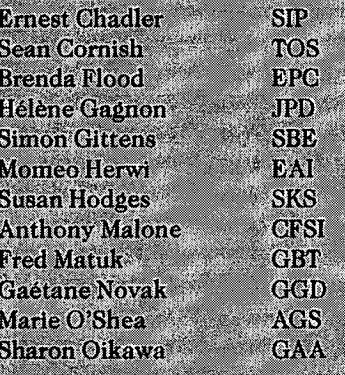

Saviez-vous que STC décerne un  $\mathbb{Z}$ certificat aux employés qui ont assisté à 10 ateliers ou plus? Si vous rêvez de posséder un de ces parchemins tant convoités, venez VOUS instruire! Consultez le calendrier des ateliers prévus en novembre, en dernière page des *Nouvelles du SIGNET.* À propos, si vous avez assisté à 10 ateliers ou plus et que vous n'ayez pas encore reçu votre certificat, communiquez avec • ohanne Gagnon (STC), au 944-1844.

-Marie Morin Directrice du Centre de formation SIGNET (STC)